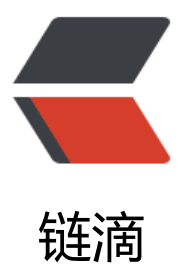

## Translate Text in S[phi](https://ld246.com)nx Templates and Configurations

作者:blueset

- 原文链接:https://ld246.com/article/1583927736279
- 来源网站: [链滴](https://ld246.com/member/blueset)
- 许可协议:[署名-相同方式共享 4.0 国际 \(CC BY-SA 4.0\)](https://ld246.com/article/1583927736279)

<p>In both my <a href="https://ld246.com/forward?goto=https%3A%2F%2Fblog.1a23.com 2F2019%2F10%2F06%2Fcustom-sort-order-in-music-libraries-macos-and-android-en-zh-han -ja%2F" target="\_blank" rel="nofollow ugc">previous</a> and <a href="https://ld246.com/f rward?goto=https%3A%2F%2Fgithub.com%2Fblueset%2Fproject-lyricova" target="\_blank" re ="nofollow ugc">recent</a> projects, I have been working with tags (metadata) of music files One of the reason being I am rather particular about having a nicely organised library with all tag data aligned to the same format. Until recently while I was seeking for a solution to read nd write tags of (potentially) all music formatsmfnI only have MP3, FLAC, AIFF and M4A in my ibrary, so that's kinda <em>all</em> for me., and I encountered FFmpeg, the Swiss Army K

ife of media processing.</p>

<p>FFmpeg has always been my go-to solution for processing media programmatically or in batch, and I have recently found the way to write into the tags of music files using it. The way of doing so might be a little verbose as everything have to fit into the command line interface with other components.</p>

<h2 id="Read-tags">Read tags</h2>

<p>To read tags from a music file, we actually need to use <code>ffprobe</code> instead o <code>ffmpeg</code>. <code>ffprobe</code> in this case can produce an output in JSON which is more program-friendly.</p>

<pre><code class="highlight-chroma"><span class="highlight-line"><span class="highlight cl">ffprobe -show\_format -print\_format json music.mp3

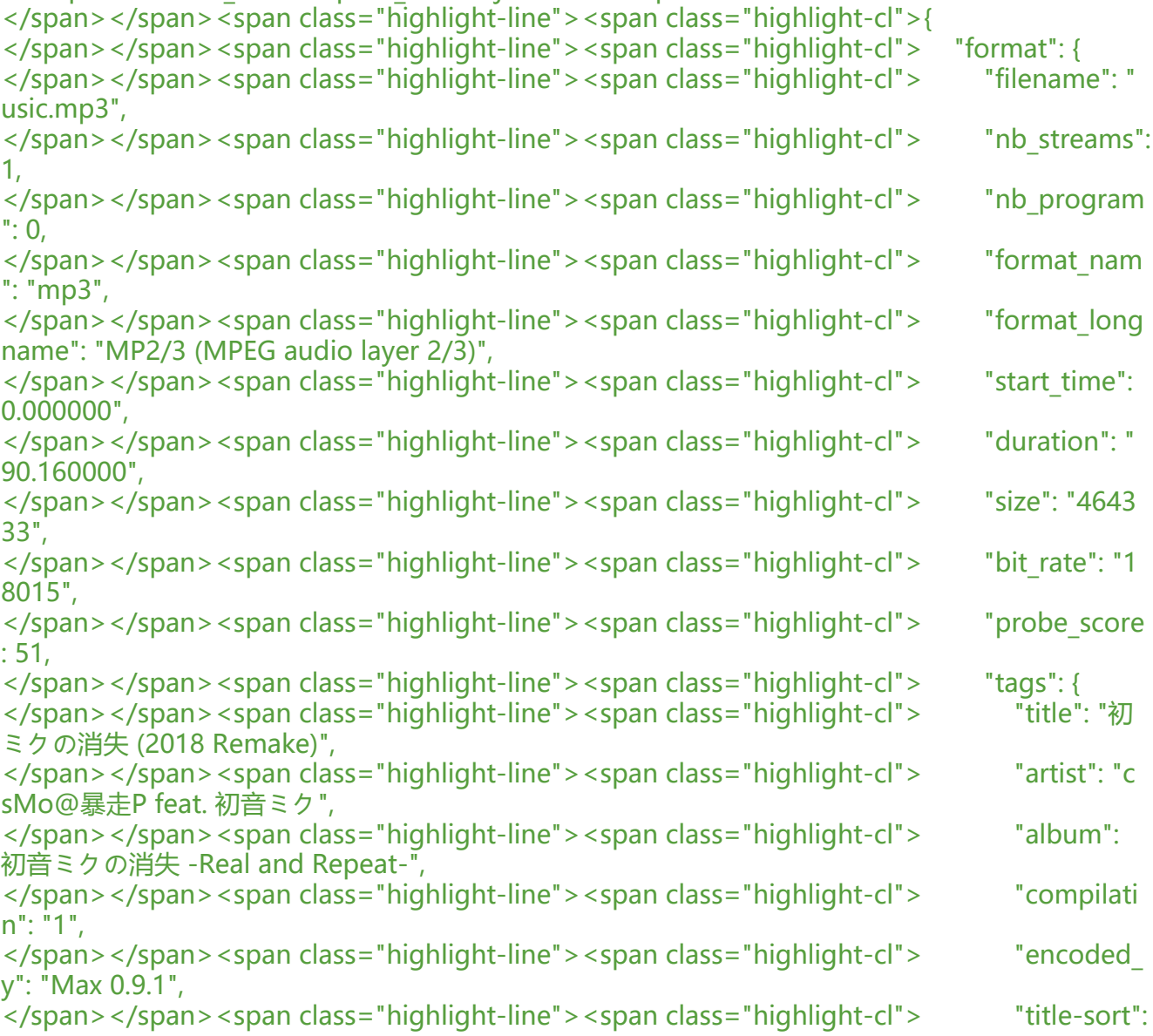

```
"はつねみくのしょうしつ (2018 Remake)",
</span></span><span class="highlight-line"><span class="highlight-cl"> "artist-sort
: "cosMo@ぼうそうP feat. はつねみく",
</span></span><span class="highlight-line"><span class="highlight-cl"> "album-sor
": "はつねみくのしょうしつ -Real and Repeat-",
</span></span><span class="highlight-line"><span class="highlight-cl"> "TDTG": "2
14-11-03T15:38:58",
</span></span><span class="highlight-line"><span class="highlight-cl"> "encoder":
"Lavf58.29.100"
\langle /span>\langle/span>\langlespan class="highlight-line">\langlespan class="highlight-cl"> \rangle</span></span><span class="highlight-line"><span class="highlight-cl"> }
\langlespan>\langlespan>\langlespan class="highlight-line">\langlespan class="highlight-cl">}
</span></span></code></pre>
\langle p \rangleThe option \langle code \rangle-show format\langle code \rangle adds the section \langle code \rangle "format"\langle code \rangle to
he output, which has the metadata of the file format as long as the tags. Omitting this option
will result in an output with no useful data.</p>
<p>Besides JSON, <code>ffprobe</code> also produce output in CSV, flat key-value pairs,
NI, and XML syntax. You can choose whichever format that fits your need better. See <a href
"https://ld246.com/forward?goto=https%3A%2F%2Fffmpeg.org%2Fffprobe.html" target="_bl
nk" rel="nofollow ugc"><code>ffprobe</code> documentations</a> for more options.</p
<p>Note that both <code>ffmpeg</code> and <code>ffprobe</code> prints version num
er, compile info of the program itself and metadata of the file to < \text{code}> \text{stder} \times \text{code}>. Make
sure to get rid of it if your program consumes both <code>stdout</code> and <code>stder
\langle \text{code} \rangle together by default.\langle \text{p} \rangle<h2 id="Write-tags">Write tags</h2>
<p>It is trickier to write tags than just reading them. In the logic of FFmpeg, everything is con
idered as a <em>stream</em>, some file comes as an input stream, some filters are applied,
and then one output is produced. This is the same case for writing tags too. It could make the
entire procedure a little more complex, since usually when you just want to make changes to 
ag data, you want to just overwrite the original file. But with the way FFmpeg is designed, <a
ref="https://ld246.com/forward?goto=https%3A%2F%2Fstackoverflow.com%2Fquestions%2
28877049%2Fissue-with-overwriting-file-while-using-ffmpeg-for-converting" target="_blank"
rel="nofollow ugc">it won't allow you to do so</a>. The best you can go around with this i
 to let FFmpeg to make a copy of the file, and delete the old one afterwards.</p>
<p>Options used in this command are as follows:</p>
|<sub>u</sub>|<li><p><code>-i aiff.aiff</code>: path to the of input file.</p>
</li>
<li><p><code>-map 0</code>: map both audio and video of the 0<br>
\langlesup>th\langlesup>\langlep>
\langle p \rangle input file to the output file, i.e. to keep the media content unchanged.\langle p \rangle\langle/li\rangle<li><p><code>-y</code>: overwrite if the destination file exists. <em>Note that you <strong>
annot</strong> write to your input file even with this option enabled, or you may corrupt the
file entirely.</em></p>
\langle/li\rangle\langleli\rangle< p <code > -codec copy </code >: to keep the codec of the file unchanged, so as to prevent
nnecessary re-encoding.</p>
\langle/li\rangle
```
 $\langle$ li $\rangle$ <p><code>-write\_id3v2 1</code>: quite self-explanatory, only use this option if you want to write the tags as ID3v2. In cases like AIFF, FFmpeg cannot detect the correct tag type to use, o forcing ID3v2 could be sometimes useful.</p> </li>  $<$ li $>$ <p><code>-metadata "tag-name=tag value"</code>: this is where you write/overwrite tags  $<$ /p>  $\langle$ /li $\rangle$  $<$ li $>$  $<$ p> $<$ code>aiffout.aiff $<$ /code>: path to the output file. $<$ /p> </li>  $\langle$ /ul $\rangle$ <pre><code class="highlight-chroma"><span class="highlight-line"><span class="highlight cl">ffmpeg -i aiff.aiff -map 0 -y -codec copy -write\_id3v2 1 -metadata "artist-sort=emon feat ort" aiffout.aiff </span></span><span class="highlight-line"><span class="highlight-cl">ffmpeg version 4.2 1 Copyright (c) 2000-2019 the FFmpeg developers </span></span><span class="highlight-line"><span class="highlight-cl"> built with Apple c ang version 11.0.0 (clang-1100.0.33.8) </span></span><span class="highlight-line"><span class="highlight-cl"> configuration: -refix=/usr/local/Cellar/ffmpeg/4.2.1\_2 --enable-shared --enable-pthreads --enable-version3 enable-avresample --cc=clang --host-cflags='-I/Library/Java/JavaVirtualMachines/adoptopen dk-13.jdk/Contents/Home/include -I/Library/Java/JavaVirtualMachines/adoptopenjdk-13.jdk/ ontents/Home/include/darwin -fno-stack-check' --host-ldflags= --enable-ffplay --enable-gnu ls --enable-gpl --enable-libaom --enable-libbluray --enable-libmp3lame --enable-libopus --e able-librubberband --enable-libsnappy --enable-libtesseract --enable-libtheora --enable-libv dstab --enable-libvorbis --enable-libvpx --enable-libx264 --enable-libx265 --enable-libxvid - nable-lzma --enable-libfontconfig --enable-libfreetype --enable-frei0r --enable-libass --enabl -libopencore-amrnb --enable-libopencore-amrwb --enable-libopenjpeg --enable-librtmp --e able-libspeex --enable-libsoxr --enable-videotoolbox --disable-libjack --disable-indev=jack </span></span><span class="highlight-line"><span class="highlight-cl"> libavutil 56. 31 100 / 56. 31.100 </span></span><span class="highlight-line"><span class="highlight-cl"> libavcodec 58. 54.100 / 58. 54.100 </span></span><span class="highlight-line"><span class="highlight-cl"> libavformat 58. 29.100 / 58. 29.100 </span></span><span class="highlight-line"><span class="highlight-cl"> libavdevice 58. 8.100 / 58. 8.100 </span></span><span class="highlight-line"><span class="highlight-cl"> libavfilter 7.57 100 / 7. 57.100  $\langle$ span> $\langle$ span> $\langle$ span class="highlight-line"> $\langle$ span class="highlight-cl"> libavresample 4.  $0.0 / 4.0.0$ </span></span><span class="highlight-line"><span class="highlight-cl"> libswscale 5. .100 / 5. 5.100 </span></span><span class="highlight-line"><span class="highlight-cl"> libswresample 3 5.100 / 3. 5.100 </span></span><span class="highlight-line"><span class="highlight-cl"> libpostproc 55. 5.100 / 55. 5.100 </span></span><span class="highlight-line"><span class="highlight-cl">Guessed Channel ayout for Input Stream #0.0 : stereo  $\langle$ /span> $\langle$ /span> $\langle$ span class="highlight-line"> $\langle$ span class="highlight-cl">Input #0, aiff, from 'aiff.aiff': </span></span><span class="highlight-line"><span class="highlight-cl"> Metadata:

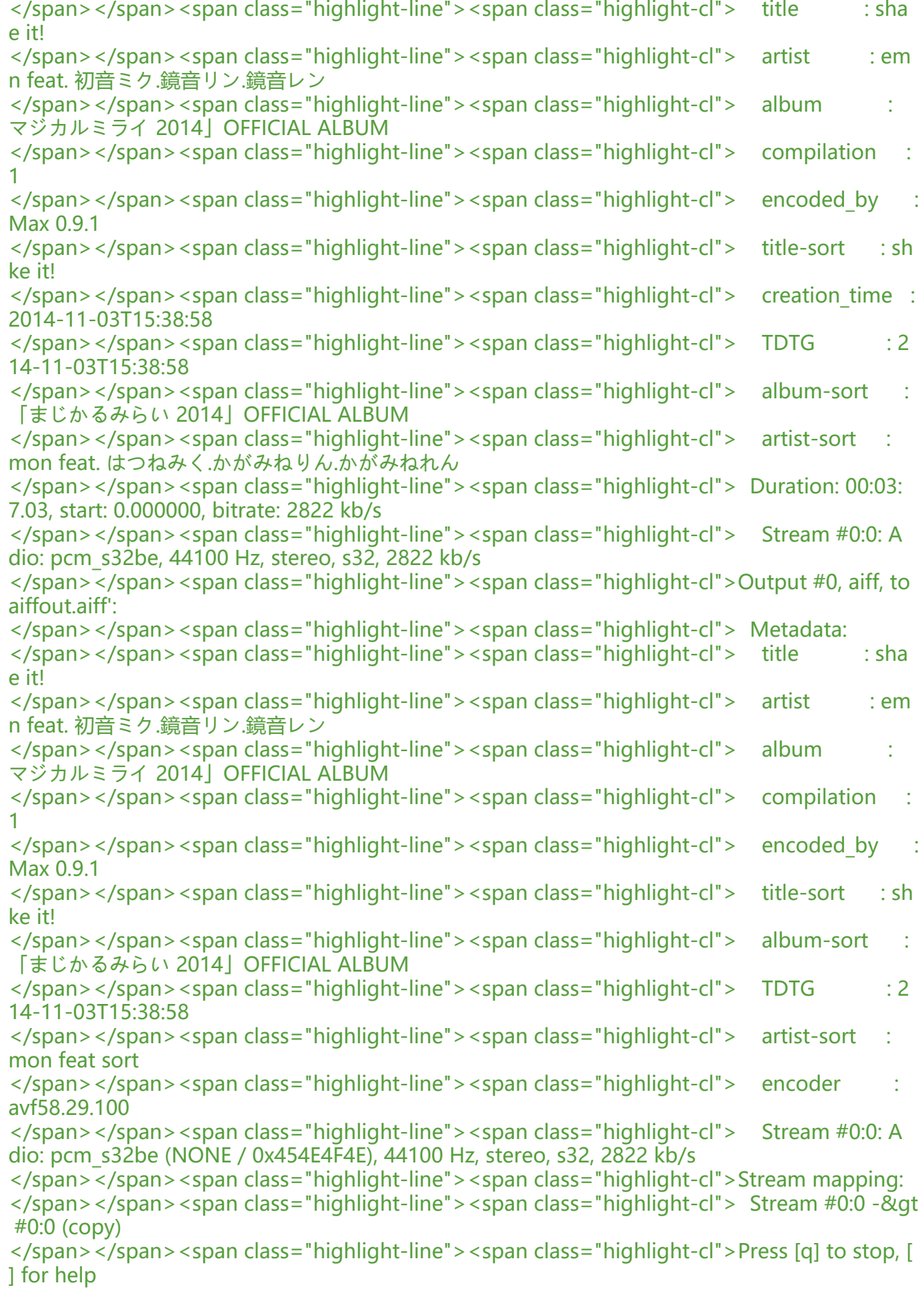

</span></span><span class="highlight-line"><span class="highlight-cl">size= 78219kB t me=00:03:47.02 bitrate=2822.5kbits/s speed=2.08e+03x

</span></span><span class="highlight-line"><span class="highlight-cl">video:0kB audio:7 218kB subtitle:0kB other streams:0kB global headers:0kB muxing overhead: 0.000549% </span></span><span class="highlight-line"><span class="highlight-cl">

 $<$ /span> $<$ /span> $<$ /code> $<$ /pre>

<p>In order to provide a uniform interface for writing metadata, FFmpeg has some custom al ases for common tag names that are different from what is actually written to the file. Examp es like <code>title</code>, <code>album</code>, <code>artist</code>, and <code>genr  $\langle \rangle$  /code  $\rangle$  should be honored in most tag types. But some aliases might not always be mapped to the tag you would expect. Sort key tags of Vorbis Comments in FLAC is not mapped as tho e in ID3, and are considered as custom tags by FFmpeg. It is always better to check with <cod  $>$ ffprobe</code> using an already properly tagged file to see if aliases are used. Multimedia iki has <a href="https://ld246.com/forward?goto=https%3A%2F%2Fwiki.multimedia.cx%2Fin ex.php%2FFFmpeg\_Metadata" target="\_blank" rel="nofollow ugc">provided a list</a> of c mmon aliases and the tags they mapped to in actual files.</p>

<p>To write a custom tag, just use the key name of your choice directly. FFmpeg can figure ut the proper way to add them to your file, like using  $<$ code>TXXX $<$ /code> in ID3. $<$ /p> <p>As mentioned previously, this command also produces a lot of debug info to <code>std rr</code>. In fact, all these output are by default printed to <code>stderr</code>, so you wil only get a return code 0, and nothing from <code>stdout</code>.</p>

<h2 id="Read-cover-art">Read cover art</h2>

 $\langle p \rangle$ In FFmpeg, a music file with a cover art embedded is considered as a 2 input streams  $\sim$  1 audio stream and 1 single-frame video stream (as a picture). So, to extract the cover art out, hat we need to do is similar to stripping off the audio track of a video.</p>

<p>Options used in this command are as follows:</p>

 $|<sub>u</sub>|$ 

 $\langle$  li  $>$  < code  $>$ -i mp3.mp3 $\langle$ /code $>$ : path to the of input file. $\langle$ /li $>$ 

<li><code>-an</code>: drop the audio stream.</li>

<li><code>-vcodec copy</code>: to keep the codec of the video stream. <em>(That should mean the image format I guess)</em></li>

<li><code>cover.png</code>: path to the output file.</li>  $\langle$ /ul $\rangle$ 

<pre><code class="highlight-chroma"><span class="highlight-line"><span class="highlight cl">ffmpeg -i mp3.mp3 -an -vcodec copy cover.png

</span></span><span class="highlight-line"><span class="highlight-cl">ffmpeg version 4.2 1 Copyright (c) 2000-2019 the FFmpeg developers

</span></span><span class="highlight-line"><span class="highlight-cl"> built with Apple c ang version 11.0.0 (clang-1100.0.33.8)

</span></span><span class="highlight-line"><span class="highlight-cl"> configuration: -refix=/usr/local/Cellar/ffmpeg/4.2.1\_2 --enable-shared --enable-pthreads --enable-version3 enable-avresample --cc=clang --host-cflags='-I/Library/Java/JavaVirtualMachines/adoptopen dk-13.jdk/Contents/Home/include -I/Library/Java/JavaVirtualMachines/adoptopenjdk-13.jdk/ ontents/Home/include/darwin -fno-stack-check' --host-ldflags= --enable-ffplay --enable-gnu ls --enable-gpl --enable-libaom --enable-libbluray --enable-libmp3lame --enable-libopus --e able-librubberband --enable-libsnappy --enable-libtesseract --enable-libtheora --enable-libv dstab --enable-libvorbis --enable-libvpx --enable-libx264 --enable-libx265 --enable-libxvid - nable-lzma --enable-libfontconfig --enable-libfreetype --enable-frei0r --enable-libass --enabl -libopencore-amrnb --enable-libopencore-amrwb --enable-libopenjpeg --enable-librtmp --e able-libspeex --enable-libsoxr --enable-videotoolbox --disable-libjack --disable-indev=jack </span></span><span class="highlight-line"><span class="highlight-cl"> libavutil 56. 31 100 / 56. 31.100

</span></span><span class="highlight-line"><span class="highlight-cl"> libavcodec 58. 54.100 / 58. 54.100

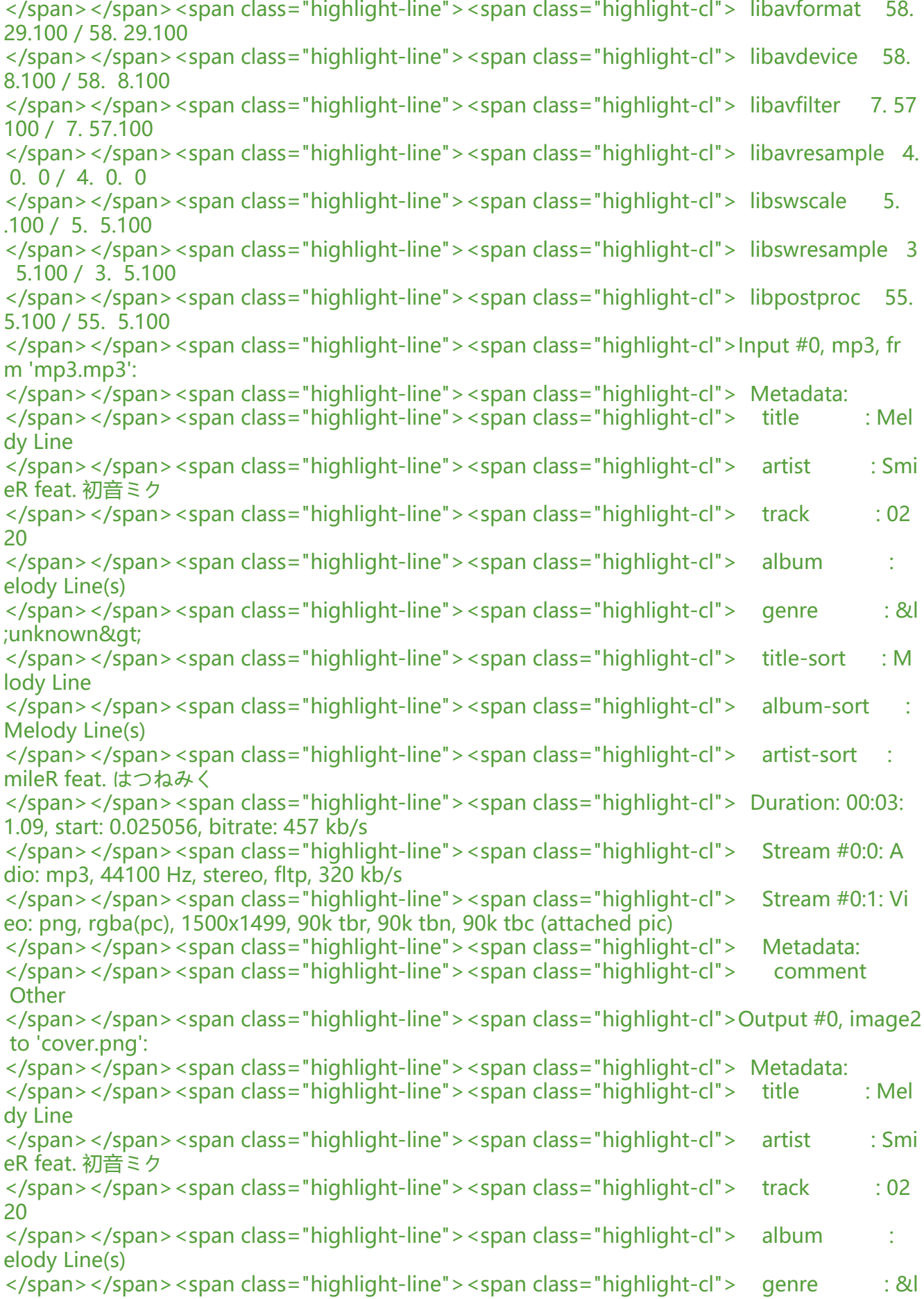

;unknown> </span></span><span class="highlight-line"><span class="highlight-cl"> title-sort : M lody Line  $\langle$ span> $\langle$ span> $\langle$ span class="highlight-line"> $\langle$ span class="highlight-cl"> album-sort Melody Line(s)  $\langle$ span> $\langle$ span> $\langle$ span class="highlight-line"> $\langle$ span class="highlight-cl"> artist-sort mileR feat. はつねみく  $\langle$ span> $\langle$ span> $\langle$ span class="highlight-line"> $\langle$ span class="highlight-cl"> encoder : avf58.29.100 </span></span><span class="highlight-line"><span class="highlight-cl"> Stream #0:0: Vi eo: png, rgba(pc), 1500x1499, q=2-31, 90k tbr, 90k tbn, 90k tbc (attached pic) </span></span><span class="highlight-line"><span class="highlight-cl"> Metadata: </span></span><span class="highlight-line"><span class="highlight-cl"> comment **Other** </span></span><span class="highlight-line"><span class="highlight-cl">Stream mapping: </span></span><span class="highlight-line"><span class="highlight-cl"> Stream #0:1 -&gt #0:0 (copy) </span></span><span class="highlight-line"><span class="highlight-cl">Press [q] to stop, [ ] for help </span></span><span class="highlight-line"><span class="highlight-cl">frame= 1 fps=0. q=-1.0 Lsize=N/A time=00:00:00.00 bitrate=N/A speed=0.00122x </span></span><span class="highlight-line"><span class="highlight-cl">video:3371kB aud o:0kB subtitle:0kB other streams:0kB global headers:0kB muxing overhead: unknown </span></span></code></pre> <p>So, nothing fancy here. It seems like the format the output image would always follow th extension in the output path specified no matter what you have in the file, even when <code -vcodec copy $\lt$ /code> is enabled. I' m not really sure if that option is really needed or not. B t what is important here is to <strong>have a proper extension</strong> in the output path.  $/p$ <h2 id="Write-cover-art">Write cover art</h2> <p>Similar to reading, writing cover art is the reverse process — combining an audio and a s atic picture into one file. The static picture will be automatically considered as a cover art.</p <p>Options used in this command are as follows:</p> <ul>  $<$  $|i>$  $<$ p> $<$ code> $-$ i mp3.mp3 $<$ /code>: path to the of input audio file. $<$ /p> </li>  $<$ li $>$  $p$  <code>-i cover.png </code>: path to the cover art. </p> </li>  $<$ li $>$  $<$ p> $<$ code> $-$ map 0 $<$ /code>: map streams of the 0 $<$ br>  $\langle$ sup>th $\langle$ sup> $\langle$ /p> <p>(first) input to the output.</p>  $\langle$ /li $\rangle$  $<$ li $>$ <p><code>-map 1:0</code>: map first stream (image data) of the 1<br> <sup>th</sup></p> <p>mfn1<br>  $\langle$ sup>th $\langle$ sup> $\langle$ p>  $\langle p \rangle$  is the way of saying the #1 element in a zero-indexed list, it  $\gamma$  is intended here. (second) i put (i.e. the picture) to the output.</p>  $\langle$ /li $\rangle$ 

 $\langle$ li $\rangle$ <p><code>-codec copy</code>: to keep the codec of streams, and prevent unnecessary en oding. $<$ /p $>$ </li>  $<$  $|i>$  $<$ p> $<$ code>mp3out.mp3 $<$ /code>: path to the output file. $<$ /p> </li>  $\langle$ /ul> <pre><code class="highlight-chroma"><span class="highlight-line"><span class="highlight cl">ffmpeg -i mp3.mp3 -i cover.png -map 0 -map 1:0 -codec copy mp3out.mp3 </span></span><span class="highlight-line"><span class="highlight-cl">ffmpeg version 4.2 1 Copyright (c) 2000-2019 the FFmpeg developers </span></span><span class="highlight-line"><span class="highlight-cl"> built with Apple c ang version 11.0.0 (clang-1100.0.33.8) </span></span><span class="highlight-line"><span class="highlight-cl"> configuration: -refix=/usr/local/Cellar/ffmpeg/4.2.1\_2 --enable-shared --enable-pthreads --enable-version3 enable-avresample --cc=clang --host-cflags='-I/Library/Java/JavaVirtualMachines/adoptopen dk-13.jdk/Contents/Home/include -I/Library/Java/JavaVirtualMachines/adoptopenjdk-13.jdk/ ontents/Home/include/darwin -fno-stack-check' --host-ldflags= --enable-ffplay --enable-gnu ls --enable-gpl --enable-libaom --enable-libbluray --enable-libmp3lame --enable-libopus --e able-librubberband --enable-libsnappy --enable-libtesseract --enable-libtheora --enable-libv dstab --enable-libvorbis --enable-libvpx --enable-libx264 --enable-libx265 --enable-libxvid - nable-lzma --enable-libfontconfig --enable-libfreetype --enable-frei0r --enable-libass --enabl -libopencore-amrnb --enable-libopencore-amrwb --enable-libopenjpeg --enable-librtmp --e able-libspeex --enable-libsoxr --enable-videotoolbox --disable-libjack --disable-indev=jack </span></span><span class="highlight-line"><span class="highlight-cl"> libavutil 56. 31 100 / 56. 31.100 </span></span><span class="highlight-line"><span class="highlight-cl"> libavcodec 58. 54.100 / 58. 54.100 </span></span><span class="highlight-line"><span class="highlight-cl"> libavformat 58. 29.100 / 58. 29.100 </span></span><span class="highlight-line"><span class="highlight-cl"> libavdevice 58. 8.100 / 58. 8.100 </span></span><span class="highlight-line"><span class="highlight-cl"> libavfilter 7. 57 100 / 7. 57.100  $\langle$ span> $\langle$ span> $\langle$ span class="highlight-line"> $\langle$ span class="highlight-cl"> libavresample 4.  $0.0 / 4.0.0$ </span></span><span class="highlight-line"><span class="highlight-cl"> libswscale 5. .100 / 5. 5.100 </span></span><span class="highlight-line"><span class="highlight-cl"> libswresample 3 5.100 / 3. 5.100 </span></span><span class="highlight-line"><span class="highlight-cl"> libpostproc 55. 5.100 / 55. 5.100 </span></span><span class="highlight-line"><span class="highlight-cl">Input #0, mp3, fr m 'mp3.mp3': </span></span><span class="highlight-line"><span class="highlight-cl"> Metadata: </span></span><span class="highlight-line"><span class="highlight-cl"> title : Mel dy Line </span></span><span class="highlight-line"><span class="highlight-cl"> artist : Smi eR feat. 初音ミク </span></span><span class="highlight-line"><span class="highlight-cl"> track : 02 20 </span></span><span class="highlight-line"><span class="highlight-cl"> album : elody Line(s)

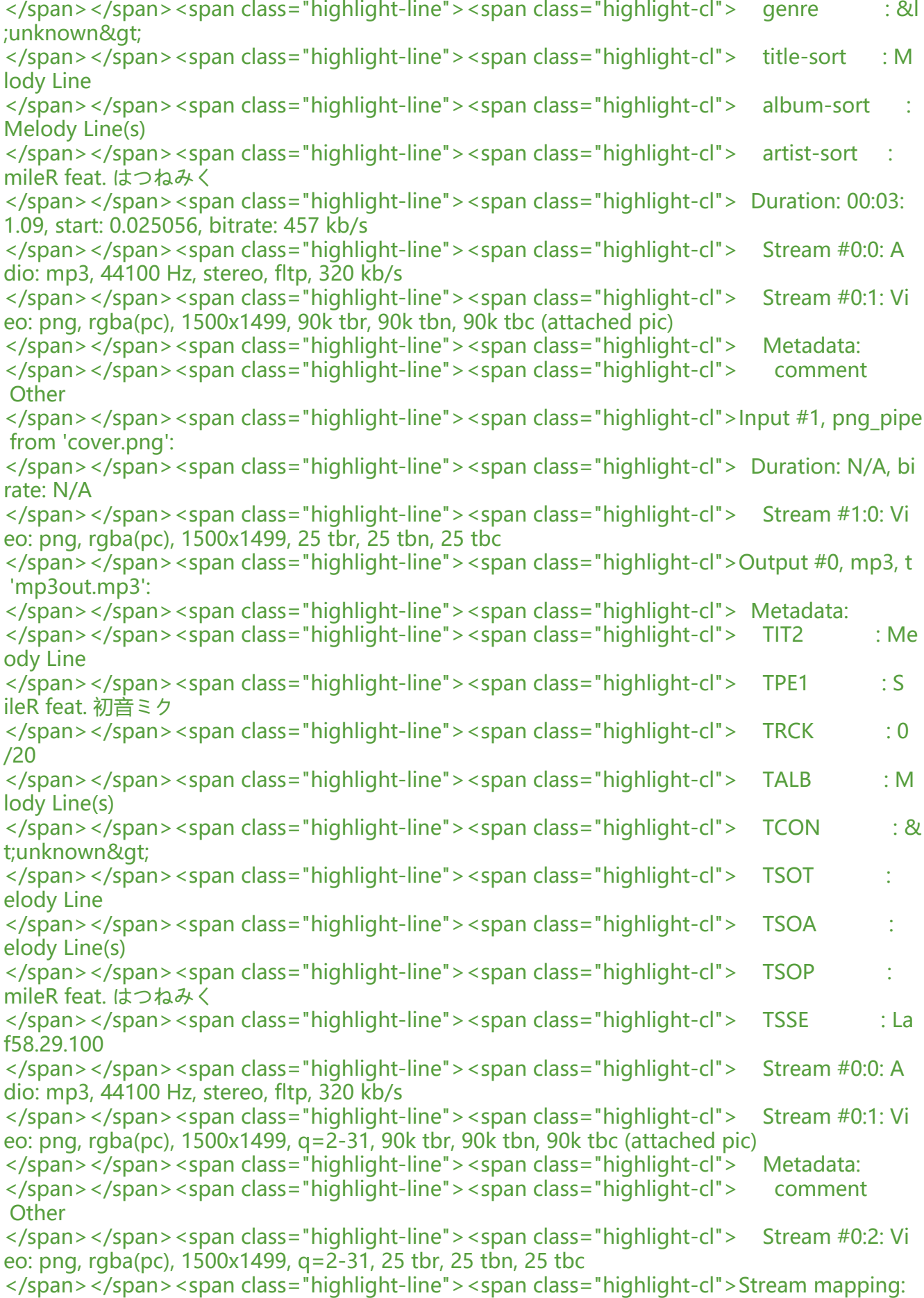

</span></span><span class="highlight-line"><span class="highlight-cl"> Stream #0:0 -&gt #0:0 (copy)

 $\langle$ span> $\langle$ span> $\langle$ span class="highlight-line"> $\langle$ span class="highlight-cl"> Stream #0:1 -&gt #0:1 (copy)

</span></span><span class="highlight-line"><span class="highlight-cl"> Stream #1:0 -&gt #0:2 (copy)

</span></span><span class="highlight-line"><span class="highlight-cl">Press [q] to stop, [ ] for help

</span></span><span class="highlight-line"><span class="highlight-cl">frame= 1 fps=0. q=-1.0 Lq=-1.0 size= 14599kB time=00:03:21.03 bitrate= 594.9kbits/s speed=4.27e+03x

</span></span><span class="highlight-line"><span class="highlight-cl">video:6743kB aud o:7855kB subtitle:0kB other streams:0kB global headers:0kB muxing overhead: 0.009018% </span></span></code></pre>

 $<$ p>Again, these output are for  $<$ code>stderr $<$ /code> only, nothing is printed to  $<$ code>std  $ut$   $<$ / $code>$ . $<$ / $p$ 

<p>You can manipulate metadata and the cover art in the same command by just adding <c de>-metadata key=value</code> options. Note that if you have <code>-map 0:0</code> in  $t$ ead of  $<$ code>-map  $0$ </code> for the audio file, you may lose your existing tag data. Only a d the extra  $<$ code $>$ :0 $<$ /code $>$  if that is what you want to do. $<$ /p $>$  $\langle$ hr $>$ 

<p>FFmpeg can get rid of the hassle if you are in a hassle looking for an all-in-one solution f r music tag reading/writing. It might be a little too heavy if you are using it only for this purp se, but it shouldn't be much of a problem if you already have it installed in your system for ome other things.</p>